# 

|                                                                                                    |                                                                                                    | L L Kaus                                                                                                    |                                                                                                    |                                                                                                    |                                                                                                    |
|----------------------------------------------------------------------------------------------------|----------------------------------------------------------------------------------------------------|----------------------------------------------------------------------------------------------------|----------------------------------------------------------------------------------------------------|----------------------------------------------------------------------------------------------------|----------------------------------------------------------------------------------------------------|
| one touch 585A                                                                                                    | Your cellphone                                                                                                    | I.I Keys Navigation key                                                                                                    | Fn In idle screen:<br>Press to access shortcuts<br>Fn + P: Access to Profiles                                                                                                    | I.2     Main screen icons (1)       Battery charge level                                                                                                    | - ∰ V<br>22. P                                                                                                    |
|                                                                                                    |                                                                                                    | Confirm an option (press the middle of the key)<br>Activate music player (press and hold the middle of<br>key)                                                                                                    | Fn + Q: Access to Clock<br>Fn + S: Access to Notes                                                                                                    | <ul> <li>Vibrate alert: your cellphone vibrates, but does not ring<br/>or heep.</li> </ul>                                                                                                    | ⊨ s                                                                                                    |
|                                                                                                    | ALCATEL                                                                                                    | Scroll widget bar (press the right or left of the key) Answer                                                                                                    | In edit mode:<br>Press once to input top-half character                                                                                                    | Bluetooth status (Activated).                                                                                                    | E I                                                                                                    |
|                                                                                                    | <b>4</b>                                                                                                    | Send a call<br>In idle screen:                                                                                                    | Press twice to lock top-half character inputting<br>mode, then press once to unlock top-half character                                                                                                    | <b>Bluetooth status</b> (Connected to an audio device).                                                                                                    |                                                                                                    |
| Quick Start Guide                                                                                                    |                                                                                                    | Access call log (Redial) (press)<br>Activate fake call (press and hold)                                                                                                    | inputting mode<br>In edit mode:                                                                                                    | Headset connected.                                                                                                    | lig S                                                                                                    |
|                                                                                                    |                                                                                                    | During MP3 Playing:<br>Switch between Headset and speaker (press and<br>hold)                                                                                                    | Press: popup symbol page to select special character by navigation key                                                                                                    | Call forwarding activated: your calls are forwarded.                                                                                                    | <b>1</b>                                                                                                    |
| For more information about how to use the cellphone, please to www.alcatelonetouch.com to download complete user                                                                                                    |                                                                                                    | Switch on/Switch off the cellphone (press and hold)<br>End call                                                                                                    | <ul> <li>Delete one by one (press)</li> <li>Delete one by one quickly (press and hold)</li> </ul>                                                                                                    | Call forwarding activated: your calls are forwarded.     Alarm or appointments programmed.                                                                                                    | S S                                                                                                    |
| nanual (English version only). Moreover, from the website<br>you can also consult FAQ (English version only).                                                                                                    |                                                                                                    | Return to idle screen                                                                                                    | Move cursor to the next line                                                                                                    | Level of network reception.                                                                                                    | S S                                                                                                    |
|                                                                                                    | % <b>C S C C C C C C C C C C</b>                                                                                                    | Right softkey                                                                                                    | Switch the uppercase and lowercase (in edit screen)                                                                                                    | Voicemail message arrived.                                                                                                    | <u> </u>                                                                                                    |
|                                                                                                    |                                                                                                    | Access your voicemail (press and hold)                                                                                                    |                                                                                                    | Missed calls.                                                                                                    | -<br>                                                                                                    |
|                                                                                                    |                                                                                                    | <ul> <li>In idle screen:</li> <li>Press and hold/press: Lock/Unlock the keypad</li> <li>In edit mode:</li> </ul>                                                                                                    |                                                                                                    | Radio is on.                                                                                                    |                                                                                                    |
| Prolonged exposure to music at full volume on the                                                                                                    | Camera     G     Right softkey                                                                                                    | Press: input space<br>Press and hold: switch language                                                                                                    |                                                                                                    |                                                                                                    |                                                                                                    |
| Protonger exposite to make at the volume of the<br>music player may damage the listener's hearing. Set<br>your cellphone volume safely. Use only headphones<br>recommended by TCT Mobile Limited and its affiliates.                                                                                                    | O     Left softkey     Image: Constraint of the software of the software of |                                                                                                    |                                                                                                    |                                                                                                    |                                                                                                    |
|                                                                                                    | Activate fake call<br>(press and hold)<br>Vibrate alert<br>Menu/Confirm an option                                                                                                    |                                                                                                    |                                                                                                    |                                                                                                    |                                                                                                    |
| ALCATELONetouch.                                                                                                    | (press and hold)<br>Fin key                                                                                                    |                                                                                                    |                                                                                                    | (1) The icons and illustrations in this guide are provided for information                                                                                                    |                                                                                                    |
| 1                                                                                                    | 2                                                                                                    | 3                                                                                                    | 4                                                                                                    | purposes only. 5                                                                                                    | <sup>(i)</sup> Depend                                                                                                    |
|                                                                                                    |                                                                                                    |                                                                                                    |                                                                                                    | 1.2 Video                                                                                                    |                                                                                                    |
| <b>S</b> Calls                                                                                                    | 4 Contacts                                                                                                    | 6 Email 🕥                                                                                                    | 9 mTweet 🖹                                                                                                    | "My videos" album contains video clips recorded, received or downloaded.                                                                                                    | 14                                                                                                    |
| 3.1 Making a call                                                                                                    | 4.1 Consulting your contacts                                                                                                    | 6 Email                                                                                                    | Twitter is a social networking and microblogging service that has                                                                                                    | "My videos" album contains video clips recorded, received or downloaded.                                                                                                    | You can a<br>screen, a                                                                                                    |
|                                                                                                    |                                                                                                    | Your cellphone has an email client with the settings predefined                                                                                                    | Twitter is a social networking and microblogging service that has<br>gained notability and popularity worldwide. This feature enables<br>cellphone users to exchange news updates and ideas with a<br>community in the form of messages or posts. Posts are displayed                                                                                                    | <ul> <li>"My videos" album contains video clips recorded, received or downloaded.</li> <li>11.3 Music</li> <li>Access this feature from the main menu by selecting "Media\</li> </ul>                                                                                                    |                                                                                                    |
| <b>3.1 Making a call</b><br>Dial the desired number then press the key to place the<br>call. If you make a mistake, you can delete the incorrect digits<br>by pressing the right softkey.<br>To hang up the call, press the vertex                                                                                                    | Consulting your contacts To access the contacts from the main screen, press the key                                                                                                    | Your cellphone has an email client with the settings predefined<br>for a few popular email services like – GoogleMail, Windows live,<br>Yahoo, AOL, etc. <sup>(1)</sup> Besides this, you can set up other POP3 or                                                                                                    | Twitter is a social networking and microblogging service that has<br>gained notability and popularity worldwide. This feature enables<br>cellphone users to exchange news updates and ideas with a                                                                                                    | <ul><li>"My videos" album contains video clips recorded, received or downloaded.</li><li>II.3 Music</li></ul>                                                                                                    | screen, a                                                                                                    |
| <b>3.1 Making a call</b><br>Dial the desired number then press the key to place the<br>call. If you make a mistake, you can delete the incorrect digits<br>by pressing the right softkey.<br>To hang up the call, press the v key.<br><b>Making an emergency call</b><br>If your cellphone is covered by the network, dial emergency                                                                                                    | <ul> <li>4.1 Consulting your contacts</li> <li>To access the contacts from the main screen, press the key and select the income icon from the menu.</li> <li>4.2 Adding a contact</li> </ul>                                                                                                    | Your cellphone has an email client with the settings predefined<br>for a few popular email services like – GoogleMail, Windows live,<br>Yahoo, AOL, etc. <sup>(1)</sup> Besides this, you can set up other POP3 or                                                                                                    | Twitter is a social networking and microblogging service that has<br>gained notability and popularity worldwide. This feature enables<br>cellphone users to exchange news updates and ideas with a<br>community in the form of messages or posts. Posts are displayed<br>on the author's profile page and delivered to the author's                                                                                                    | <ul> <li>"My videos" album contains video clips recorded, received or downloaded.</li> <li>11.3 Music</li> <li>Access this feature from the main menu by selecting "Media\ Music". You will have full flexibility of managing music both on</li> </ul>                                                                                                    | screen, a                                                                                                    |
| <b>3.1 Making a call</b><br>Dial the desired number then press the key to place the<br>call. If you make a mistake, you can delete the incorrect digits<br>by pressing the right softkey.<br>To hang up the call, press the v key.<br>Making an emergency call                                                                                                    | <ul> <li>4.1 Consulting your contacts</li> <li>To access the contacts from the main screen, press the key and select the icon from the menu.</li> <li>4.2 Adding a contact</li> <li>Select the directory in which you wish to add contact, press the</li> </ul>                                                                                                    | Your cellphone has an email client with the settings predefined<br>for a few popular email services like – GoogleMail, Windows live,<br>Yahoo, AOL, etc. <sup>(1)</sup> Besides this, you can set up other POP3 or<br>IMAP4 email accounts that you may be using.<br><b>7 Opera Mini</b>                                                                                                    | Twitter is a social networking and microblogging service that has<br>gained notability and popularity worldwide. This feature enables<br>cellphone users to exchange news updates and ideas with a<br>community in the form of messages or posts. Posts are displayed<br>on the author's profile page and delivered to the author's<br>subscribers or followers.                                                                                                    | <ul> <li>"My videos" album contains video clips recorded, received or downloaded.</li> <li>II.3 Music</li> <li>Access this feature from the main menu by selecting "Medial Music". You will have full flexibility of managing music both on your cellphone and memory card.</li> </ul>                                                                                                    | screen, a                                                                                                    |
| <ul> <li>3.1 Making a call</li> <li>Dial the desired number then press the key to place the call. If you make a mistake, you can delete the incorrect digits by pressing the right softkey.</li> <li>To hang up the call, press the key.</li> <li>Making an emergency call</li> <li>If your cellphone is covered by the network, dial emergency call.</li> <li>This works even without a SIM card and without typing the PIN code or unlocking the keypad.</li> <li>3.2 Calling your voicemail <sup>(1)</sup></li> </ul>                                                                                                    | <ul> <li>4.1 Consulting your contacts</li> <li>To access the contacts from the main screen, press the contacts and select the contacts from the menu.</li> <li>4.2 Adding a contact</li> <li>Select the directory in which you wish to add contact, press the "Options" softkey, select "Add contact".</li> <li>5 Messaging</li></ul>                                                                                                    | Your cellphone has an email client with the settings predefined<br>for a few popular email services like – GoogleMail, Windows live,<br>Yahoo, AOL, etc. <sup>(1)</sup> Besides this, you can set up other POP3 or<br>IMAP4 email accounts that you may be using.<br><b>7</b> Opera Mini                                                                                                    | Twitter is a social networking and microblogging service that has gained notability and popularity worldwide. This feature enables calphone users to exchange news updates and ideas with a community in the form of messages or posts. Posts are displayed on the author's profile page and delivered to the author's subscribers or followers.<br>To open an account online, please go to: http://twitter.com/.                                                                                                    | <ul> <li>"My videos" album contains video clips recorded, received or downloaded.</li> <li>11.3 Music</li> <li>Access this feature from the main menu by selecting "Media\ Music". You will have full flexibility of managing music both on your cellphone and memory card.</li> <li>11.4 Radio</li> <li>Your cellphone is equipped with a radio <sup>(i)</sup> with RDS functionality. You can use the application as a traditional radio with saved</li> </ul>                                                                                                    | screen, ar<br>Answered<br>5.1 A<br>Your cellp                                                                                    |
| <b>3.1 Making a call</b><br>Dial the desired number then press the key to place the<br>call. If you make a mistake, you can delete the incorrect digits<br>by pressing the right softkey.<br>To hang up the call, press the key.<br><b>Making an emergency call</b><br>If your cellphone is covered by the network, dial emergency<br>number and press the key to make an emergency call.<br>This works even without a SIM card and without typing the<br>PIN code or unlocking the keypad.                                                                                                    | 4.1 Consulting your contacts         To access the contacts from the main screen, press the ○ key and select the con from the menu.         4.2 Adding a contact         Select the directory in which you wish to add contact, press the "Options" softkey, select "Add contact".         5 Messaging                                                                                                    | Your cellphone has an email client with the settings predefined<br>for a few popular email services like – GoogleMail, Windows live,<br>Yahoo, AOL, etc. <sup>(1)</sup> Besides this, you can set up other POP3 or<br>IMAP4 email accounts that you may be using.<br><b>7 Opera Mini</b>                                                                                                    | Twitter is a social networking and microblogging service that has gained notability and popularity worldwide. This feature enables cellphone users to exchange news updates and ideas with a community in the form of messages or posts. Posts are displayed on the author's profile page and delivered to the author's subscribers or followers.<br>To open an account online, please go to: http://twitter.com/.                                                                                                    | <ul> <li>"My videos" album contains video clips recorded, received or downloaded.</li> <li>11.3 Music</li> <li>Access this feature from the main menu by selecting "Medial Music". You will have full flexibility of managing music both on your cellphone and memory card.</li> <li>11.4 Radio</li> <li>Your cellphone is equipped with a radio <sup>(0)</sup> with RDS functionality. You can use the application as a traditional radio with saved channels or with parallel visual information related to the radio program on the display if you tune to stations that offer Visual</li> </ul>                                                                                | screen, ar<br>Answered<br>15.1 A<br>Your cellp<br>15.2 C<br>Once you                                                             |
| <ul> <li>3.1 Making a call</li> <li>Dial the desired number then press thekey to place the call. If you make a mistake, you can delete the incorrect digits op pressing the right softkey.</li> <li>To hang up the call, press thekey.</li> <li>Making an emergency call</li> <li>If your cellphone is covered by the network, dial emergency number and press thekey to make an emergency call.</li> <li>This works even without a SIM card and without typing the PIN code or unlocking the keypad.</li> <li>3.2 Calling your voicemail <sup>(1)</sup></li> <li>To access your voicemail, hold down the <sup>(1)</sup>/<sub>W</sub> key.</li> </ul>                                                                                                    | <ul> <li>4.1 Consulting your contacts</li> <li>To access the contacts from the main screen, press the contacts and select the contacts from the menu.</li> <li>4.2 Adding a contact</li> <li>Select the directory in which you wish to add contact, press the "Options" softkey, select "Add contact".</li> <li>5 Messaging</li></ul>                                                                                                    | Your cellphone has an email client with the settings predefined for a few popular email services like – GoogleMail, Windows live, Yahoo, AOL, etc. (*) Besides this, you can set up other POP3 or IMAP4 email accounts that you may be using.         7       Opera Mini                                                                                                    | Twitter is a social networking and microblogging service that has gained notability and popularity worldwide. This feature enables community in the form of messages or posts. Posts are displayed on the author's profile page and delivered to the author's ubscribers or followers.         To open an account online, please go to: http://twitter.com/.         Image: Comparison of the state of the state of | <ul> <li>"My videos" album contains video clips recorded, received or downloaded.</li> <li>11.3 Music</li> <li>Access this feature from the main menu by selecting "Medial Music". You will have full flexibility of managing music both on your cellphone and memory card.</li> <li>11.4 Radio</li> <li>Your cellphone is equipped with a radio <sup>(f)</sup> with RDS functionality. You can use the application as a traditional radio with saved channels or with parallel visual information related to the radio program on the display if you tune to stations that offer Visual Radio service. You can listen to it while running other</li> </ul>                        | screen, ar<br>Answered<br>5.1 A<br>Your cellp<br>15.2 C                                                                          |
| <ul> <li>3.1 Making a call</li> <li>Dial the desired number then press thekey to place the call. If you make a mistake, you can delete the incorrect digits by pressing the right softkey.</li> <li>To hang up the call, press thekey.</li> <li>Making an emergency call</li> <li>If your cellphone is covered by the network, dial emergency call. This works even without a SIM card and without typing the PIN code or unlocking the keypad.</li> <li>3.2 Calling your voicemail <sup>(1)</sup></li> <li>To access your voicemail, hold down the <sup>①</sup>/<sub>W</sub> key.</li> <li>3.3 Receiving a call</li> <li>When you receive an incoming call, press the key to talk</li> </ul>                                                                                                    | <ul> <li>A.1 Consulting your contacts</li> <li>To access the contacts from the main screen, press the here and select the line con from the menu.</li> <li>A.2 Adding a contact</li> <li>Betct the directory in which you wish to add contact, press the "Options" softkey, select "Add contact".</li> <li>5 Messaging</li></ul>                                                                                                    | <ul> <li>Your cellphone has an email client with the settings predefined for a few popular email services like – GoogleMail, Windows live, Yahoo, AOL, etc. <sup>(1)</sup> Besides this, you can set up other POP3 or IMAP4 email accounts that you may be using:</li> <li><b>7 Opera Mini</b>. (0)</li> <li>Not only does Opera Mini give you the full Web experience where you stay in touch with your friends, obtain information, do your online banking etc., but it is also designed to save time by using compressed web pages.</li> <li><b>8 Facebook</b>. (1)</li> <li>Facebook is a social utility that connects people with friends and others who work, study and live around them. It provides a</li> </ul>                                                                                                    | Twitter is a social networking and microblogging service that has gained notability and popularity worldwide. This feature enables cellphone users to exchange news updates and ideas with a community in the form of messages or posts. Posts are displayed on the author's profile page and delivered to the author's ubscribers or followers.         To open an account online, please go to: http://twitter.com/.         Image: Comparison of the page and the service of the author's ubscribers or followers.         Description of messages or posts. Posts are displayed on the author's profile page and delivered to the author's ubscribers or followers.         Description of messages or the the author's profile page and delivered to the author's ubscribers or followers.         Description of messages or posts. Posts are displayed on the author's profile page and delivered to the author's ubscribers or followers.         Description of messages or the the services of the page author's page author's page author's post.         Pairingo Instant messaging (IM) allows you to chat with other popular IM services through Pairingo, like Yahoo, AIM, GG, ICQ, Google talk, iChat etc. Please note that the services may be upgraded depending on your client version.                                                                                                    | <ul> <li>"My videos" album contains video clips recorded, received or downloaded.</li> <li>II.3 Music</li> <li>Access this feature from the main menu by selecting "Medial Music". You will have full flexibility of managing music both on your cellphone and memory card.</li> <li>II.4 Radio</li> <li>Your cellphone is equipped with a radio " with RDS functionality. You can use the application as a traditional radio with saved chanels or with parallel visual information related to the radio program on the display if you tune to stations that offer Visual Radio service. You can listen to it while running other applications.</li> <li>I 2 My friends</li></ul> | screen, at<br>Answered<br>15.1 A<br>Your cellp<br>15.2 C<br>Once you<br>monthly-w                                                |
| <ul> <li>3.1 Making a call</li> <li>Dial the desired number then press the key to place the call. If you make a mistake, you can delete the incorrect digits by pressing the right softkey.</li> <li>To hang up the call, press the key.</li> <li>Making an emergency call</li> <li>If your cellphone is covered by the network, dial emergency number and press the key to make an emergency call.</li> <li>This works even without a SIM card and without typing the PIN code or unlocking the keypad.</li> <li>3.2 Calling your voicemail <sup>(1)</sup></li> <li>To access your voicemail, hold down the W key.</li> <li>3.3 Receiving a call</li> <li>When you receive an incoming call, press the key to talk and then hang up using the key.</li> </ul>                                                                                                    | <ul> <li>4.1 Consulting your contacts</li> <li>To access the contacts from the main screen, press the contacts are the contacts from the main screen, press the contact is in the menu.</li> <li>4.2 Adding a contact</li> <li>Betc the directory in which you wish to add contact, press the contars, softway, select "Add contact".</li> <li>5 Messaging</li></ul>                                                                                                    | Your cellphone has an email client with the settings predefined for a few popular email services like – GoogleMail, Windows live, Yahoo, AOL, etc. <sup>(1)</sup> Besides this, you can set up other POP3 or IMAP4 email accounts that you may be using: <b>7 Opera Mini</b>                                                                                                    | Witter is a social networking and microblogging service that has gained notability and popularity worldwide. This feature enables community in the form of messages or posts. Posts are displayed on the author's profile page and delivered to the author's ubscribers or followers.   To pen an account online, please go to: http://twitter.com/   O   Palringo (1)   Palringo (1)   Pole palringo (1)   Pole palringo (1)   Pole palringo account. You can also connect to other you go added depending on your client version.   Pole palringo not client version.   Palringo Instant messaging (IM) allows you to chat with other popule using Palringo account. You can also connect to other you go added depending on your client version.   Pole Palringo Instant the services through Palringo. Sike Yahoo, AIM, GG, ICQ, Google talk, iChat etc. Please note that the services may be ugraded depending on your client version.   Pole Palringo Instant messaging (IM) allows you to chat with other popular in your client version.                                                                                                    | "My videos" album contains video clips recorded, received or downoaded. II.3 Music Access this feature from the main menu by selecting "Medial Music". You will have full flexibility of managing music both on your cellphone and memory card. II.4 Radio Your cellphone is equipped with a radio <sup>(6)</sup> with RDS functionality. You can use the application as a traditional radio with saved channels or with parallel visual information related to the radio program on the display if you tune to stations that offer Visual Radio service. You can listen to it while running other applications.                                                                   | screen, at<br>Answered<br>15.1 A<br>Your cellp<br>15.2 C<br>Once you<br>monthly-v<br>meetings,<br>marked in                      |
| <ul> <li>3.1 Making a call</li> <li>Dial the desired number then press thekey to place the call. If you make a mistake, you can delete the incorrect digits by pressing the right softkey.</li> <li>To hang up the call, press thekey.</li> <li>Making an emergency call</li> <li>If your cellphone is covered by the network, dial emergency number and press thekey to make an emergency call.</li> <li>This works even without a SIM card and without typing the PIN code or unlocking the keypad.</li> <li>3.2 Calling your voicemail <sup>(1)</sup></li> <li>To access your voicemail, hold down the <sup>①</sup>/<sub>W</sub> key.</li> <li>3.3 Receiving a call</li> <li>When you receive an incoming call, press thekey to talk and then hang up using thekky.</li> <li>3.4 Available functions during the call</li> <li>During a call, you can use your directory, your calendar, short</li> </ul> | <ul> <li>A.1 Consulting your contacts</li> <li>To access the contacts from the main screen, press the here and select the line con from the menu.</li> <li>A.2 Adding a contact</li> <li>Betct the directory in which you wish to add contact, press the "Options" softkey, select "Add contact".</li> <li>5 Messaging</li></ul>                                                                                                    | <ul> <li>Your cellphone has an email client with the settings predefined for a few popular email services like - GoogleMail, Windows live, Yahoo, AOL, etc. <sup>(1)</sup> Besides this, you can set up other POP3 or IMAP4 email accounts that you may be using:</li> <li><b>7 Opera Mini</b>. (1)</li> <li><b>0</b></li> <li>Not only does Opera Mini give you the full Web experience where you stay in touch with your friends, obtain information, do your online banking etc., but it is also designed to save time by using compressed web pages.</li> <li><b>8 Facebook</b>. (1)</li> <li><b>6</b></li> <li><b>6</b></li> <li><b>6</b></li> <li><b>7</b></li> <li><b>7</b></li> <li><b>6</b></li> <li><b>7</b></li> <li><b>6</b></li> <li><b>7</b></li> <li><b>7</b></li> <li><b>7</b></li> <li><b>8</b></li> <li><b>8</b></li> <li><b>6</b></li> <li><b>1</b></li> <li><b>1</b><td>Witter is a social networking and microblogging service that has gained notability and popularity worldwide. This feature enables community in the form of messages or posts. Posts are displayed on the author's profile page and delivered to the author's ubscribers or followers.   To open an account online, please go to: http://twitter.com/.   Image: Display the profile page of the profile page of the profile page of the profile page.   Image: Display the profile page and delivered to the author's ubscribers or followers.   Image: Display the page and delivered to the author's ubscribers or followers.   Image: Display the page and delivered to the author's ubscribers or followers.   Image: Display the page and delivered to the author's ubscribers or followers.   Image: Display the page and delivered to the author's ubscribers or followers.   Image: Display the page and delivered to the author's ubscribers or followers.   Image: Display the page and delivered to the author's ubscribers or followers.   Image: Display the page and delivered to the ubscribers or ubscribers.   Image: Display the page and the page and the page author ubscribers.   Image: Display the page author ubscribers.   Image: Display the page author ubscribers.   Image: Display the page author ubscribers.   Image: Display the page author ubscribers.   Image: Display the page author ubscribers.</td><td><ul> <li>"My videos" album contains video clips recorded, received or downloaded.</li> <li>II.3 Music</li> <li>Access this feature from the main menu by selecting "Medial Music". You will have full flexibility of managing music both on your cellphone and memory card.</li> <li>II.4 Radio</li> <li>Your cellphone is equipped with a radio <sup>(4)</sup> with RDS functionality. You can use the application as a traditional radio with saved channels or with parallel visual information related to the radio program on the display if you tune to stations that offer Visual applications.</li> <li>I 2 My friends</li></ul></td><td>screen, at<br/>Answered<br/>15.1 A<br/>Your cellp<br/>15.2 C<br/>Once you<br/>monthly-v<br/>meetings,<br/>marked in<br/>15.3 N<br/>You can</td></li></ul> | Witter is a social networking and microblogging service that has gained notability and popularity worldwide. This feature enables community in the form of messages or posts. Posts are displayed on the author's profile page and delivered to the author's ubscribers or followers.   To open an account online, please go to: http://twitter.com/.   Image: Display the profile page of the profile page of the profile page of the profile page.   Image: Display the profile page and delivered to the author's ubscribers or followers.   Image: Display the page and delivered to the author's ubscribers or followers.   Image: Display the page and delivered to the author's ubscribers or followers.   Image: Display the page and delivered to the author's ubscribers or followers.   Image: Display the page and delivered to the author's ubscribers or followers.   Image: Display the page and delivered to the author's ubscribers or followers.   Image: Display the page and delivered to the author's ubscribers or followers.   Image: Display the page and delivered to the ubscribers or ubscribers.   Image: Display the page and the page and the page author ubscribers.   Image: Display the page author ubscribers.   Image: Display the page author ubscribers.   Image: Display the page author ubscribers.   Image: Display the page author ubscribers.   Image: Display the page author ubscribers.                                                                                                    | <ul> <li>"My videos" album contains video clips recorded, received or downloaded.</li> <li>II.3 Music</li> <li>Access this feature from the main menu by selecting "Medial Music". You will have full flexibility of managing music both on your cellphone and memory card.</li> <li>II.4 Radio</li> <li>Your cellphone is equipped with a radio <sup>(4)</sup> with RDS functionality. You can use the application as a traditional radio with saved channels or with parallel visual information related to the radio program on the display if you tune to stations that offer Visual applications.</li> <li>I 2 My friends</li></ul>                                           | screen, at<br>Answered<br>15.1 A<br>Your cellp<br>15.2 C<br>Once you<br>monthly-v<br>meetings,<br>marked in<br>15.3 N<br>You can |
| <ul> <li>3.1 Making a call</li> <li>Dial the desired number then press thekey to place the call. If you make a mistake, you can delete the incorrect digits by pressing the right softkey.</li> <li>To hang up the call, press thekey.</li> <li>Making an emergency call</li> <li>If your cellphone is covered by the network, dial emergency number and press thekey to make an emergency call.</li> <li>This works even without a SIM card and without typing the PIN code or unlocking the keypad.</li> <li>3.2 Calling your voicemail <sup>(1)</sup></li> <li>To access your voicemail, hold down the <sup>①</sup>/<sub>W</sub> key.</li> <li>3.3 Receiving a call</li> <li>When you receive an incoming call, press thekey to talk and then hang up using thekky.</li> <li>3.4 Available functions during the call</li> <li>During a call, you can use your directory, your calendar, short</li> </ul> | <ul> <li>A.1 Consulting your contacts</li> <li>To access the contacts from the main screen, press the here and select the icon from the menu.</li> <li>A.2 Adding a contact</li> <li>Betc the directory in which you wish to add contact, press the "Dritons" softkey, select "Add contact".</li> <li>D Messaging</li></ul>                                                                                                    | Your cellphone has an email client with the settings predefined for a few popular email services like – GoogleMail, Windows live, Yahoo, AOL, etc. (*) Besides this, you can set up other POP3 or IMAP4 email accounts that you may be using. <b>7 Opera Mini</b>                                                                                                    | <text><text><text><text><text><text><text><text></text></text></text></text></text></text></text></text>                                                                                                    | <text><text><text><text><section-header><text><text><text><text><text></text></text></text></text></text></section-header></text></text></text></text>                                                                                                    | screen, at<br>Answered<br>15.1 A<br>Your cellp<br>15.2 C<br>Once you<br>monthly-v<br>meetings,<br>marked in<br>15.3 N<br>You can |
| <ul> <li>3.1 Making a call</li> <li>Dial the desired number then press thekey to place the call. If you make a mistake, you can delete the incorrect digits by pressing the right softkey.</li> <li>To hang up the call, press thekey.</li> <li>Making an emergency call</li> <li>If your cellphone is covered by the network, dial emergency number and press thekey to make an emergency call.</li> <li>This works even without a SIM card and without typing the PIN code or unlocking the keypad.</li> <li>3.2 Calling your voicemail <sup>(1)</sup></li> <li>To access your voicemail, hold down the <sup>①</sup>/<sub>W</sub> key.</li> <li>3.3 Receiving a call</li> <li>When you receive an incoming call, press thekey to talk and then hang up using thekky.</li> <li>3.4 Available functions during the call</li> <li>During a call, you can use your directory, your calendar, short</li> </ul> | <ul> <li>A.1 Consulting your contacts</li> <li>To access the contacts from the main screen, press the here and select the icon from the menu.</li> <li>A.2 Adding a contact</li> <li>Betc the directory in which you wish to add contact, press the "Dritons" softkey, select "Add contact".</li> <li>D Messaging</li></ul>                                                                                                    | Your cellphone has an email client with the settings predefined for a few popular email services like – GoogleMail, Windows live, Yahoo, AOL, etc. (*) Besides this, you can set up other POP3 or IMAP4 email accounts that you may be using. <b>7 Opera Mini</b>                                                                                                    | <text><text><text><text><text><text><text><text></text></text></text></text></text></text></text></text>                                                                                                    | <text><section-header><text><text><section-header><text><text><text><text><text></text></text></text></text></text></section-header></text></text></section-header></text>                                                                                                    | screen, at<br>Answered<br>15.1 A<br>Your cellp<br>15.2 C<br>Once you<br>monthly-v<br>meetings,<br>marked in<br>15.3 N<br>You can |
| <ul> <li>3.1 Making a call</li> <li>Dial the desired number then press thekey to place the scall. If you make a mistake, you can delete the incorrect digits by pressing the right softkey.</li> <li>To hang up the call, press thekey.</li> <li>Making an emergency call</li> <li>f your cellphone is covered by the network, dial emergency call. This works even without a SIM card and without typing the PIN code or unlocking the keypad.</li> <li>3.2 Calling your voicemail <sup>(1)</sup></li> <li>To access your voicemail, hold down the <sup>①</sup>/<sub>W</sub> key.</li> <li>3.3 Receiving a call</li> <li>When you receive an incoming call, press the key to talk and then hang up using the key.</li> <li>3.4 Available functions during the call</li> <li>During a call, you can use your directory, your calendar, short</li> </ul>                                                     | <ul> <li>A.1 Consulting your contacts</li> <li>To access the contacts from the main screen, press the here and select the icon from the menu.</li> <li>A.2 Adding a contact</li> <li>Betc the directory in which you wish to add contact, press the "Dritons" softkey, select "Add contact".</li> <li>D Messaging</li></ul>                                                                                                    | Your cellphone has an email client with the settings predefined for a few popular email services like – GoogleMail, Windows live, Yahoo, AOL, etc. (*) Besides this, you can set up other POP3 or IMAP4 email accounts that you may be using. <b>7 Opera Mini</b>                                                                                                    | <text><text><text><text><text><text><section-header><section-header><section-header></section-header></section-header></section-header></text></text></text></text></text></text>                                                                                                    | <text><text><text><section-header><text><text><text><text><text><text><text></text></text></text></text></text></text></text></section-header></text></text></text>                                                                                                    | screen, at<br>Answered<br>15.1 A<br>Your cellp<br>15.2 C<br>Once you<br>monthly-v<br>meetings,<br>marked in<br>15.3 N<br>You can |

# WAP alerts ())

Roaming.

SIM card missing.

MicroSD card available.

GPRS connection status (Activated)

GPRS connecting.

Sending a MMS.

MMS receiving.

Silence mode: your cellphone does not ring, beep or vibrate with the exception of the alarm. SMS unread.

MMS unread.

Email unread.

Flight mode

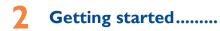

# 2.I Set-up

Removing and installing the back cover

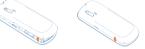

# Removing and installing the battery

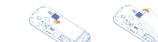

# Inserting and removing the SIM card

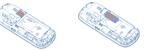

Place the SIM card with the chip facing downwards and slide it into its housing. Make sure that it is correctly inserted. To remove the card, press it and slide it out.

# Charging the battery

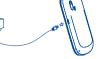

Connect the battery charger to your cellphone and outlet respectively. • The charging may take about 20 minutes to start if the

- battery is flat.
- Be careful not to force the plug into the socket.
- Make sure the battery is correctly inserted before connecting the charger.
- The outlet must be near to the cellphone and easily accessible (avoid electric extension cables).
- When using your cellphone for the first time, charge the battery fully (approximately 3 hours). You are advised to fully charge the battery ( 🗐 ).
- To reduce power consumption and energy waste, when battery is fully charged, disconnect your charger from the plug; switch off Bluetooth when not in use; reduce the backlight time, etc.

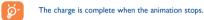

# 2.2 Power on your cellphone

Hold down the O J key until the cellphone powers on.

# 2.3 Power off your cellphone

Hold down the . J key from the main screen.

# 2.4 Home screen

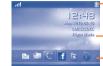

-Wallpaper

Status/Notification indicators

-Status Bar

# -Widget Bar

You can add your favorite applications to your Idle Widget Bar for quick view or access. Press the right or left of Navigation key to select the widget and then

press key. You may also customize widget bar by Settings/Phone settings/Widget

# nding on your network operator.

# Call log .....

access your call memory by pressing ( from the idle and you will see Outgoing call(s), Missed call(s) and d call(s).

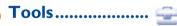

# Marm

phone has a built-in alarm clock with a snooze feature.

# Calendar

enter this menu from the main menu, there is a view calendar for you to keep track of important appointments, etc. Days with events entered will be l color.

### lotes

create a note in text or voice format by accessing Notes" from the main menu.

# 15.4 Calculator

# Enter a number, select the type of operation to be performed,

and enter the second number, then press "=" to display the

# 15.5 Convertor

result

Unit convertor and Currency convertor.

# 15.6 World clock

The World clock shows current local time and the time zone in different cities.

# 15.7 Fake call

This program enables you to call yourself by simulating a caller number/name, ringtone, contact photo at a scheduled time. It helps you to politely escape from social situations at any time you wish. This call can be rejected by 🖳 key.

- Settings Predefined settings of Caller name/number, Call time, Ringtone, Image (Contact photo).
- Activate Activate a fake call by "Tools\Fake call\ Activate" or by press and hold of the key on the main screen. The call will then be made at the predetermined time.

### 15.8 Stopwatch

The stopwatch is a simple application for measuring time with the possibility to register several results and suspend/resume measurement.

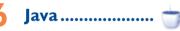

Your Alcatel cellphone may include <sup>(I)</sup> some Java<sup>™</sup> applications and games. You can also download new applications and games to your cellphone.

# **16.1** Java applications

Select "Java applications" to launch applications.

# 16.2 Java settings

This menu allows you to manage Java settings, in which you may set Audio, Backlight, Vibration and Heap size.

## 16.3 Java network

This menu allows you to select the network for Java

# 16.4 Trusted certificates

View detailed information of the trusted certificates supported by your cellphone.

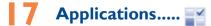

# 7. News

16

a simple form. Once subscribed to a channel, it gives you the My photos, My videos, Other files, Phone, Memory ability to track and manage all your favorite RSS content on card and Memory status. your cellphone at anytime, anywhere!

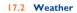

Your cellphone is equipped with a weather function for consulting up to 3-day forecasts of favorite cities.

# 17.3 Bluetooth™

Access this feature by pressing 🔵 to enter the main menu, then selecting "Applications\Bluetooth".

# 17.4 WAP

Access Wap options: Homepage, Bookmarks, Recent pages, Offline pages, Go to URL, Push inbox, Settings.

# 17.5 Services

Contact your network operator to check service availability.

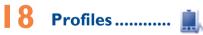

With this menu, you may personalize ringtones for different events and environments.

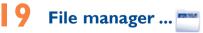

You will have access to all audio and visual files stored in cellphone or memory card in File manager. You can access a It is a huge time saver providing news updates from a website in number of items with this option: My audios, My images,

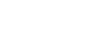

## Inserting the memory card:

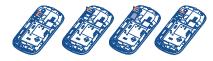

To release the microSD card holder, slide it in the direction of the arrow and lift it. Then insert the microSD card with the golden contact downward. Finally, turn down the microSD holder and slide it in the opposite direction to lock it.

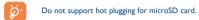

# Making the most of your cellphone..

### PC suite

You can download software upgrade for free from the website. The PC suite includes:

### Backup/restore

You can backup the important data in your cellphone and restore them when needed

# • GPRS modem

Lise your cellphone to connect PC to the internet

# Hearing Aid Compatibility

Your cellphone is rated: "For Hearing Aid", to assist hearing device users i finding cellphones that may be compatible with their hearing devices. This device is HAC M3 & T3 compatible. For more information please refer to "Hearing Aid Compatibility with Mobile Phones" leaflet or visit our website http://www

# General information ......

- Vebsite: www.alcatelonetouch.com
- Facebook: http://www.facebook.com/alcatelonetouchusa
- Twitter: http://www.twitter.com/alcatel.touch
- Hot Line Number: In the United States, call 877-702-3444 for technical support.

On our Internet site, you will find our FAQ (Frequently Asked Questions) section. You can also contact us by e-mail to ask any questions you may have

An electronic version of this user guide is available in English and other languages according to availability on our server: www.alcatelonetouch

Your cellphone is a transceiver that operates on GSM networks with 850 and 1900 MHz bands.

# **Protection against theft** <sup>(1)</sup>

Your cellphone is identified by an IMEI (cellphone serial numbe shown on the packaging label and in the product's memory. We recommend that you note the number the first time you use your cellphone by entering \*#06# and keep it in a safe place. It may be requested by the police or your operator if your cellphone is

### Disclaimer

There may be certain differences between the user manual description and the cellphone's operation, depending on the software release of your cellphone or specific operator services.

TCT Mobile shall not be held legally responsible for such differences. if any, nor for their potential consequences, which responsibility shall be borne by the operator exclusively.

(I) Contact your network operator for service availability

IP3583\_585A\_QG\_Eng\_USA\_08\_110721.indd 2

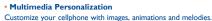

### Message

You can compose SMS/MMS easily on your PC and transfer them to your cellphone

Supported Operating Systems Windows XP/Vista/Windows 7

# One Touch Upgrade

Using One Touch Upgrade tool you can update your cellphone's software from your PC.

Download One Touch Upgrade from ALCATEL website (www. alcatelonetouch.com) and install it on your PC. Launch the tool and update your cellphone by following the step by step instructions (refer to the User Guide provided together with the tool).

Your cellphone's software will now have the latest software. Shift key 🔶

All personal information will be permanently lost following the update process. We recommend you backup your personal data using PC Suite before upgrading.

# Webcam (I

- You can use your cellphone as a webcam for instant messaging on your PC.
- Connect your cellphone to PC via USB cable. Del key 🥢 : • Go to "My computer" folder on your PC and find USB video device (Under Scanners & Cameras).

The using of webcam may vary according to the operating system of your

# Alcatel Mobile Phones Limited Warranty.....

TCT Mobile North America LTD warrants to the original retail purchaser of this wireless device, that should this product or part thereof during normal consumer usage and condition, be proven to be defective in material or workmanship that results product failure within the first twelve (12) months from the date of purchase as shown on your original sales receipt. Such defect(s) will be repaired or replaced (with new or rebuilt parts) at the company's option without charge for parts or labor directly related to the defect(s).

Batteries, power adapters, and other accessories sold as in box items are also warranted against defects and workmanship that results in product failure within the first six (6) months period from the date of purchase as shown on your original sales receipt. Such defect(s) will be repaired or replaced (with new or rebuilt parts) and the company's option without charge for parts or labor directly related to the defect(s).

The limited warranty for your wireless device will be voided if any of the following conditions occur:

 Non-compliance with the instructions for use or installation, or with technical and safety standards applicable in the geographical

- area where your cellphone is used: • Connection to any equipment not supplied or not recommended
- by TCT Mobile; Modification or repair performed by individuals not authorized by TCT Mobile or its affiliates:
- Acts of god such as Inclement weather, lightning, power surges, fire, humidity, infiltration of liquids or foods, chemical products, download of files, crash, high voltage, corrosion, oxidation; • Removal or altering of the wireless devices event labels or serial numbers (IMEI):

Damage from exposure to water or other liquids, moisture, humidity, excessive temperatures or extreme environmental conditions, sand, excess dust and any condition outside the operating guidelines;

# Latin input mode...

To write messages, there are two writing methods:

- Normal: this mode allows you to type a text by choosing a letter or a sequence of characters associated with a key. - Predictive with the Zi mode: This mode speeds up the writing
- of your text. Fn key <sub>Fn</sub> 🛑 : Press once: input top-half character.
  - Press twice: lock top-half character inputting mode, then press once to unlock top-half character inputting mode.
  - Press: access the Symbols table

Sym key

- Press: input space Space key Press and hold: switch language Fn+Space: switch input mode
  - In abc (Multitapabc) input mode (no Abc Press once: only switch one character from
  - minuscule to uppercase Press twice: lock uppercase input mode Press once: unlock the uppercase
  - In eZiabc (Smartabc) input mode: Press once: to eZi Ab Press twice: to eZi ABC

Defects in appearance, cosmetic, decorative or structural items

There are no express warranties, whether written, oral or implied,

other than this printed limited warranty or the mandatory warranty

provided by your jurisdiction. In no event shall TCT Mobile or any

of its affiliates be liable for incidental or consequential damages of

any nature whatsoever, including but not limited to commercial

loss, to the full extent those damages can be disclaimed by law.

Some states do not allow the exclusion or limitation of incidental

or consequential damages, or limitation of the duration of implied

warranties, so the preceding limitations or exclusions may not

How to obtain Support: Contact the customer care center by

calling (877-702-3444) or going to www.alcatelonetouch.com. We

have placed many self-help tools that may help you to isolate the

problem and eliminate the need to send your wireless device in for

service. In the case that your wireless device is no longer covered

by this limited warranty due to time or condition we have other

options that you may utilize our out of warranty repair options.

To obtain hardware repairs or replacement within the terms

of this warranty, contact TCT Mobile to get an RMA number,

include a copy of the original proof of warranty coverage (e.g.

original copy of the dated bill of sale, invoice), the consumer's

return address, your wireless carrier's name, alternate daytime

cellphone number, and email address with a complete problem

description. Only ship the wireless device. Do not ship the SIM

adapter. You must properly package and ship the wireless device

card, memory cards, or any other accessories such as the power

TCT Mobile is not responsible for wireless devices that do not

arrive at the service center. Upon receipt, the service center will

verify the warranty conditions, repair, and return your wireless

such as framing and non-operative parts.

apply to you.

to the repair center

device to the address provided

Press: delete one by one Press and hold: delete one by one quickly

# Safety and use.....

We recommend that you read this chapter carefully before using your cellphone. The manufacturer disclaims any liability for damage, which may esult as a consequence of improper use or use contrary to the instructions contained herei

# TRAFFIC SAFETY:

iven that studies show that using a cellphone while driving a vehicle onstitutes a real risk, even when the hands-free kit is used (car kit, headset...) drivers are requested to refrain from using their cellphone when the vehicle is not parked. Check the laws and regulations on the use of wireless cellphones. and their accessories in the areas where you drive. Always obey them The use

of these devices may be prohibited or restricted in certain areas. When driving do not use your cellphone and headphone to listen to music or to the radio. Using a headphone can be dangerous and forbidden in some

When switched on your cellphone emits electromagnetic waves that can interfere with the vehicle's electronic systems such as ABS anti-lock brakes or airbags. To ensure that there is no problem

- do not place your cellphone on top of the dashboard or within an airbag deployment area.
- check with your car dealer or the car manufacturer to make sure that the car's electronic devices are shielded from cellphone RF energy.
- CONDITIONS OF USE You are advised to switch off the cellphone from time to time to optimize
- its performance. Remember to abide by local authority rules of cellphone use on aircrafts
- Operational Warnings: Obey all posted signs when using mobile devices in public

Follow Instructions to Avoid Interference Problems: Turn off your mobile device in any location where posted notices instruct you to do so. In an aircraft turn off your mobile device whenever instructed to do so by airline staff. If your mobile device offers an airplane mode or similar feature, consult airline staff about using it in flight

Switch the cellphone off when you are in health care facilities, except in designated areas. As with many other types of equipment now in regular use, cellphones can interfere with other electrical or electronic devices, or equipment using radio

Switch the cellphone off when you are near gas or flammable liquids. Strictly obey all signs and instructions posted in a fuel depot, gas station, or chemical plant, or in any potentially explosive atmosphere.

# Troubleshooting.....

- Before contacting the service center, you are advised to follow the instructions below
- You are advised to fully charge (  $\blacksquare$  ) the battery for optimal operation
- Avoid storing large amounts of data in your cellphone as this may affect its performance
- Use User Data Format and the One Touch Upgrade tool to perform cellphone formatting or software upgrading, (to perform User Data format, hold down # while simultaneously pressing the power on/off key). ALL User cellphone data: contacts, photos, messages and files, downloaded applications like Java games will be lost permanently. It is strongly advised to fully backup the cellphone data and profile via PC suite before doing formatting and upgrading.

and carry out the following checks:

## My cellphone cannot switch on

- Check the battery contacts, remove and reinstall your battery, then turn your cellphone on Check the battery power level, charge for at least 20 minutes
- If it still does not work, please use User Data Format to reset the cellphone or One Touch Upgrade to upgrade software
- My cellphone is frozen or has not responded for several
- Restart your cellphone by pressing and holding the O J key
- Remove the battery and re-insert it, then restart the cellphone
- If it still does not work, please use User Data Format to reset the cellphone or One Touch Upgrade to upgrade software

### My cellphone turns off by itself

- Check that your keypad is locked when you are not using your cellphone, and make sure power off key is not miscontacted due to unlocking keypad
- Check the battery charge level
- If it still does not work, please use User Data Format to reset
- the cellphone or One Touch Upgrade to upgrade software

My cellphone cannot connect to the Internet Check that the IMEI number (press \*#06#) is the same as the

 $(0^{\circ}C (32^{\circ}F) \text{ to } +40^{\circ}C (104^{\circ}F))$ 

Try connecting in another location

service" is displayed

Invalid SIM card

scratched

one printed on your warranty card or box Make sure that the internet access service of your SIM card is

medical device such as a pacemaker a hearing aid or insulin nump. In particular

when using the cellphone you should hold it against the ear on the opposite

Read and follow the directions from the manufacturer of your implantable

your implantable medical device, consult your healthcare provider

substances that could create an allergic reaction.

though this is temporary and not serious.

Do not paint it.

Do not open or attempt to repair your cellphone yourself.

Do not drop, throw or try to bend your cellphone

caused by the use of other chargers or batteries.

local regulations for disposal of electronic products.

My cellphone cannot charge properly

from the box

in the charge

screet

information stored in your cellphone.

medical device. If you have any questions about using your mobile device with

To avoid hearing impairment, answer the call before holding your cellphone to

your ear. Also move the handset away from your ear while using the "hands-

It is recommended to have proper supervision while small children use your

When replacing the cover please note that your cellphone may contain

Always handle your cellphone with care and keep it in a clean and dust-free

Do not allow your cellphone to be exposed to adverse weather or

sea air, etc.). The manufacturer's recommended operating temperature range

is -10°C (14°F) to +55°C (131°F) (the max value depends on device, materials

Over 55°C (131°F) the legibility of the cellphone's display may be impaired,

Use only batteries battery chargers and accessories which are recommended

by TCT Mobile Limited and its affiliates and are compatible with your cellphone

model TCT Mobile Limited and its affiliates disclaim any liability for damage

Your cellphone should not be disposed of in a municipal waste. Please check

Remember to make back-up copies or keep a written record of all important

Some people may suffer epileptic seizures or blackouts when exposed to

flashing lights, or when playing video games. These seizures or blackouts may

occur even if a person never had a previous seizure or blackout. If you have

experienced seizures or blackouts, or if you have a family history of such

occurrences, please consult your doctor before playing video games on your

cellphone or enabling a flashing-lights feature on your cellphone. Parents should

monitor their children's use of video games or other features that incorporate

flashing lights on the cellphones.All persons should discontinue use and consult

Make sure you are using an Alcatel battery and the charger

Make sure your battery is inserted properly and clean the

battery contact if it's dirty. It must be inserted before plugging

Make sure that your battery is not completely discharged; if

the battery power is empty for a long time, it may take around

20 minutes to display the battery charger indicator on the

Make sure charging is carried out under normal conditions

When abroad, check that the voltage input is compatible

Verify the network coverage with your operator

Try selecting the available network(s) manually

Check with your operator that your SIM card is valid

Try connecting at a later time if the network is overloaded

My cellphone cannot connect to a network or "No

mental conditions (moisture, humidity, rain, infiltration of liquids, dust

free" option because the amplified volume might cause hearing damage.

side to the device if any

- Check your cellphone's Internet connecting settings
- Make sure you are in a place with network coverage Try connecting at a later time or another location Make sure the SIM card has been correctly inserted

Make sure the service of your SIM card is available

Make sure the chip on your SIM card is not damaged or

twitching loss of awareness involuntary movements or disorientation To limit TCT Mobile Limited and/or its affiliates the likelihood of such symptoms, please take the following safety precautions Play at the farthest distance possible from the screen

When you play games on your cellphone, you may experience occasiona discomfort in your hands, arms, shoulders, neck, or other parts of your body. Follow these instructions to avoid problems such as tendinitis, carpal tunnel syndrome, or other musculoskeletal disorders:

Take a minimum of a 15-minute break every hour of game playing If your hands, wrists, or arms become tired or sore while playing, stop and rest

for several hours before playing again. If you continue to have sore hands, wrists, or arms during or after playing, stop

the game and see a doctor. Prolonged exposure to music at full volume using the music player may

damage your hearing. Set your cellphone's volume to it's lowest setting prior to inserting headphones in your ears and adjust the volume to your preference. Only use headphones that are recommended by TCT Mobile Limited and it's affiliates

### PRIVACY:

192

23

32

Please note that you must respect the laws and regulations in force i our jurisdiction or other jurisdiction(s) where you will use your cellphone regarding taking photographs and recording sounds with your cellphone Pursuant to such laws and regulations, it may be strictly forbidden to take photographs and/or to record the voices of other people or any of their personal attributes, and reproduce or distribute them, as this may be nsidered to be an invasion of privacy

It is the user's sole responsibility to ensure that prior authorization be d, if necessary, in order to record private or confidential conversations take a photograph of another person; the manufacturer, the seller or vendor of your cellphone (including the operator) disclaim any liability which may

# BATTERY AND ACCESSORIES:

Before removing the battery from your cellphone, please make sure that the cellphone is switched off.

Observe the following precautions for battery use:

Do not attempt to open the battery (due to the risk of toxic fumes and

Do not puncture, disassemble or cause a short-circuit in a battery

Do not burn or dispose of a used battery in the garbage or store it at temperatures above 60°C (140°F). Batteries must be disposed of in accordance with locally applicable

environmental regulations. Only use the battery for the purpose for which

## Unable to make outgoing calls

Make sure you have dialed a valid number and press the

 For international calls, check the country and area codes Make sure your cellphone is connected to a network, and the network is not overloaded or unavailable

- Check your subscription status with your operator (credit, SIM card valid. etc.)
- Make sure you have not barred outgoing calls
- Make sure that your cellphone is not in flight mode

# Unable to receive incoming calls

- Make sure your cellphone is switched on and connected to a network (check for overloaded or unavailable network) Check your subscription status with your operator (credit, SIM card valid, etc.)
- Make sure you have not forwarded incoming calls Make sure that you have not barred certain calls
- Make sure that your cellphone is not in flight mode

# The caller's name/number does not appear when a call is received

Check that you have subscribed to this service with your operator

Your caller has concealed his/her name or number

- I cannot find my contacts
- Make sure your SIM card is not broke
- Make sure your SIM card is inserted properly Import all contacts stored in SIM card to cellphone

### The sound quality of the calls is poor

You can adjust the volume during a call by pressing the  $\stackrel{+}{\Rightarrow}$  key Check the network strength aff

Make sure that the receiver, connector or speaker on you cellphone is clean

33

When the cellphone is switched on, it should be kept at least 15 cm from any a doctor if any of the following symptoms occur: convulsion, eve or muscle it was designed. Never use damaged batteries or those not recommended by

This symbol on your cellphone, the battery and the accessories means that these products must be taken to collection points at the end of their life:

- Municipal waste disposal centers with specific bins for these items of equipment

Collection bins at points of sale

They will then be recycled, preventing substances being disposed of in th environment, so that their components can be reused. In European Union countries

These collection points are accessible free of charge.All products with this sign

must be brought to these collection points.

# In non European Union jurisdictions:

Items of equipment with this symbol are not be thrown into ordinary bins if your jurisdiction or your region has suitable recycling and collection facilities: instead they are to be taken to collection points for them to be recycled. In the United States you may learn more about CTIA's Recycling Program at

CALITION RISK OF EXPLOSION IF BATTERY IS REPLACED BY AN INCORRECT TYPE DISPOSE OF LISED BATTERIES ACCORDING TO THE INSTRUCTIONS

# • CHARGERS

Home A.C./ Travel chargers will operate within the temperature range of: 0°C (32°F) to 40°C (104°F). The chargers designed for your cellphone meet with the standard for safety

of information technology equipment and office equipment use. Due to different applicable electrical specifications, a charger you purchased in on jurisdiction may not work in another jurisdiction. They should be used for this purpose only.

Characteristics of power supply (depending on the country): Travel charger: Input: 100~240 V, 50/60 Hz, 0.15A

Output: 5V. 400/550 mA Lithium 850 mAh

# BADIO WAVES

### THIS CELLPHONE MEETS THE GOVERNMENT'S REQUIREMENTS FOR EXPOSURE TO RADIO WAVES.

Your cellphone is a radio transmitter and receiver. It is designed and nanufactured not to exceed the emission limits for exposure to radiofrequency (RF) energy These limits are part of comprehensive guidelines and establish permitted levels of RF energy for the general population. The guidelines are based on standards that were developed by independen cientific organizations through periodic and thorough evaluation of scientific studies. These guidelines include a substantial safety margin designed to ensure

I am unable to use the features described in the manual Check with your operator to make sure that your

- subscription includes this service Make sure this feature does not require an Alcatel accessory
- When I select a number from my contacts, the number cannot be dialed
- Make sure that you have correctly recorded the number in your file
- Make sure that you have inputted the country prefix when calling a foreign country
- I am unable to add a contact in my contacts
- Make sure that your SIM card contacts are not full; delete some files or save the files in the phone contacts (i.e. your professional or personal directories)
- My callers are unable to leave messages on my voicemail
- Contact your network operator to check service availability I cannot access my voicemail
- Make sure your operator's voicemail number is correctly
- entered in "My numbers" Try later if the network is busy
- I am unable to send and receive MMS
- Check your phone memory availability as it might be full
- Contact your network operator to check service availability and check MMS parameters
- Verify the server center number or your MMS profile with
- your operator
- The server center may be swamped, try again later
- The flickering icon is displayed on my standby screen
- You have saved too many short messages on your SIM card: delete some of them or archive them in the phone memory

## the safety of all persons, regardless of age and health

e exposure standard for cellphones employs a unit of measurement know as the Specific Absorption Rate, or SAR. The SAR limit set by public authorities such as the Federal Communications Commission of the US Government (FCC), or by Industry Canada, is 1.6 W/kg averaged over 1 gram of body ue. Tests for SAR are conducted using standard operating positions wit the cellphone transmitting at its highest certified power level in all tested frequency bands

ompliance could void the user's authority to operate the equipmen or the receiver devices associated with the operation of a licensed radio

the condition that this device does not cause harmful interference.

This device complies with Part 15 of the ECC Rules. Operation is subject to

This device complies with Part 15 of the ECC Rules. Operation is subject to

(2) this device must accept any interference received including interference

Your cellphone is equipped with a built-in antenna. For optimal operation,

As mobile devices offer a range of functions, they can be used in positions

other than against your ear. In such circumstances the device will be

If you are using another accessory ensure that whatever product is used is

free of any metal and that it positions the cellphone at least 1.5 cm away

microSD Logo is a trademark.

ID B016876

Opera Mini<sup>™</sup> is a registered trademark of Opera Mini.

countries.

mpliant with the guidelines when used with headset or usb data cable

is a registered trademark of Obigo AB.

The Bluetooth word mark and logos are owned

by the Bluetooth SIG. Inc. and any use of such

marks by TCT Mobile Limited and its affiliate

is under license. Other trademarks and trade

one touch 585A Bluetooth QD

eZiText<sup>™</sup> and Zi<sup>™</sup> are trademarks of Z

lava<sup>™</sup> and all lava<sup>™</sup> based trademarks and

ogos are trademarks or registered trademarks

of Sun Microsystems, Inc. in the U.S. and othe

Facebook and the f Logo are trademarks of

Facebook, Inc., and are used under license.

Twitter and the T Logo are trademarks of

witter. Inc., and are used under license.

ALCATEL is a trademark of

Alcatel-Lucent and used under license by

TCT Mobile Limited.

All rights reserved © Copyright 2011

TCT Mobile Limited.

TCT Mobile Limited reserves the right to alter

material or technical specification without prior

notice.

2011-7-21 J vnn 9:27:52

Corporation and/or its Affiliates

names are those of their respective owners.

arvice (e.g. FM broadcast), they bear the following statement

or other devices, they bear the following state

(1) this device may not cause harmful interference

ou should avoid touching it or degrading it.

the following two conditions:

from the body.

LICENCES

7iTevt

facebook

Java

**z** corporation

Obigo®

that may cause undesired operation.

Although the SAR is determined at the highest certified power level, the actual SAR level of the cellphone while operating can be well below the maximum value. This is because the cellphone is designed to operate at multiple power levels so as to use only the power required to reach the network. In general, the closer you are to a wireless base station antenna, the lower the pow output of the cellphone. Before a cellphone model is available for sale to the public, compliance with national regulations and standards must be shown. e highest SAR value for this model cellphone when tested is 1.14 W/Kg for

use at the ear and 1.13 W/Kg for use close to the body. While there may be differences between the SAR levels of various cellphones and at various positions, they all meet the government requirement for RF osure. For body-worn operation, the cellphone meets FCC RF exposure guidelines provided that it is used with a non-metallic accessory with the handset at least 1.5 cm from the body. Use of other accessories may not ensure liance with FCC RF exposure guidelines.

Additional information on SAR can be found on the Cellular Telecommunication & Internet Association (CTIA) Web site: http://www.phonefacts.net

The World Health Organization (WHO) considers that present scientific information does not indicate the need for any special precautions for use of cellphones. If individuals are concerned, they might choose to limit their own or their children's RF exposure by limiting the length of calls, or using "hands-free devices to keep cellphones away from the head and body, (fact sheet n°193 Additional WHO information about electromagnetic fields and public health are available on the following website: http://www.who.int/peh-emf

Note: This equipment has been tested and found to comply with the limit for a Class B digital device pursuant to part 15 of the FCC Rules. These limits are designed to provide reasonable protection against harmful interference in a residential installation. This equipment generates, uses and can radiate radio frequency energy and, if not installed and used in accordance with the instructions, may cause harmful interference to radio communications However, there is no guarantee that interference to radio or television eception, which can be determined by turning the equipment off and on, the user is encouraged to try to correct the interference by one or more of the ving measures

- Reorient or relocate the receiving antenna Increase the separation between the equipment and receive
- Connect the equipment into an outlet on a circuit different from that to which the receiver is connected.
- Consult the dealer or an experienced radio/TV technician for help. Changes or modifications not expressly approved by the party responsible for

### SIM card PIN locked

- Contact your network operator to obtain the PUK code (Personal Unblocking Key)
- I am unable to connect my cellphone to my computer
- Install Alcatel's PC suite first of all
- Check that your computer meets the requirements for Alcatel's PC Suite installation

### I am unable to download new files

- Make sure there is sufficient phone memory for your download
- Select the Micro-SD card as the location to store downloaded

### Check your subscription status with your operator

# The cellphone cannot be detected by others via

- Bluetooth Make sure that Bluetooth is turned on and your cellphone is visible to other users
- Make sure that the two cellphones are within Bluetooth's detection range

### How to make your battery last longer

- Make sure you follow the complete charge time (minimum 3
- After a partial charge, the battery level indicator may not be exact. Wait for at least 20 minutes after removing the charger to obtain an exact indication
- Switch on the backlight upon request

Deactivate Bluetooth when not in use

being used for a long time

- Extend the email auto-check interval for as long as possible Undate news and weather information on manual demand
- or increase their auto-check interval Exit background-running Java applications if they are not